# **CSE 332** INTRODUCTION TO VISUALIZATION

### **VISUALIZATION OF HIERARCHIES**

### **KLAUS MUELLER**

**COMPUTER SCIENCE DEPARTMENT STONY BROOK UNIVERSITY** 

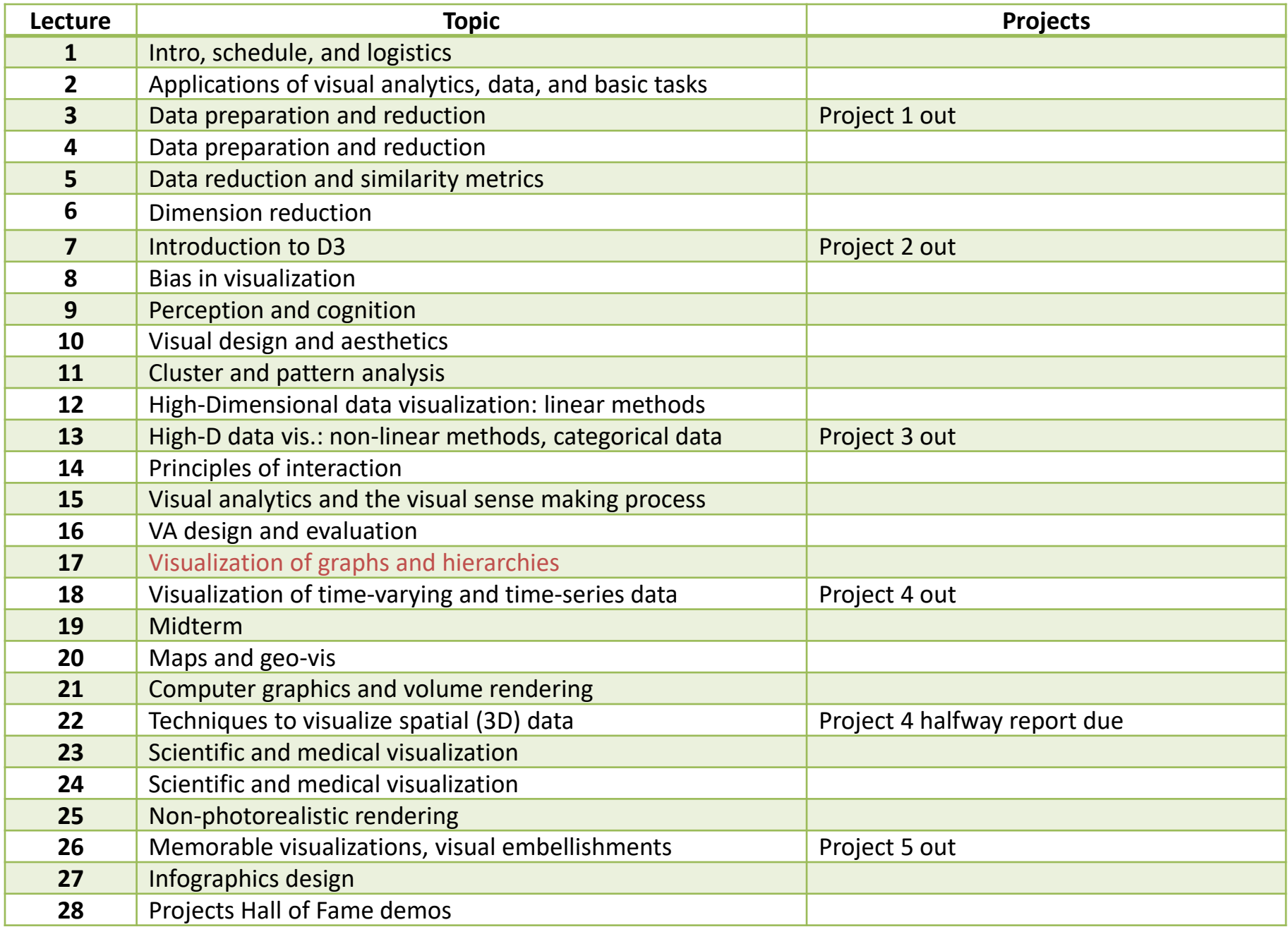

# HIERARCHIES = TREES

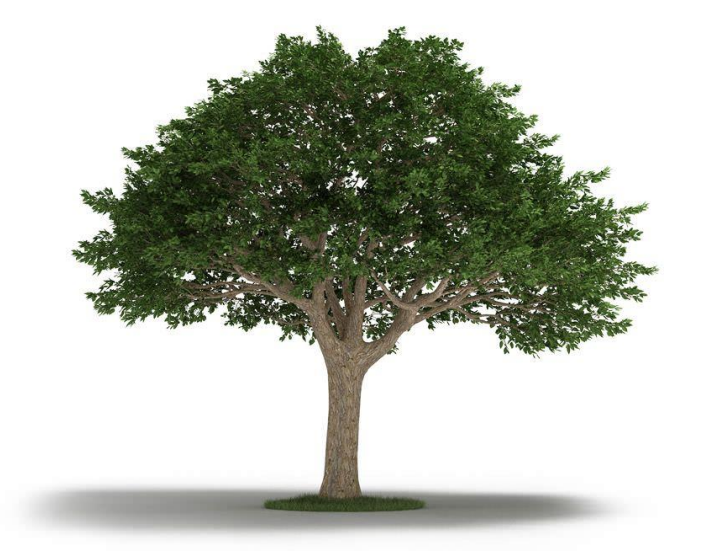

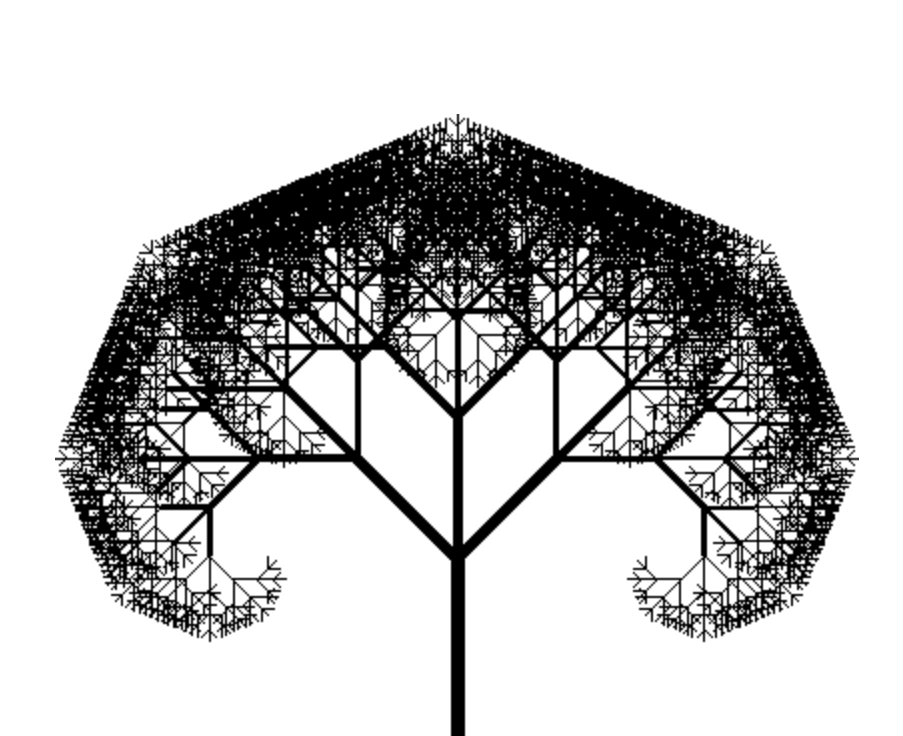

# TREE - A NATURAL METAPHOR

### Mapping publications to a tree

- **najor leaves are papers**
- **F** minor leaves are co-authors
- **•** height is time
- **Fig.** fruit are comments
- **s** size or color is number of paper's citations
- **EXED:** journal papers on right side
- **EXECO** conference papers left side

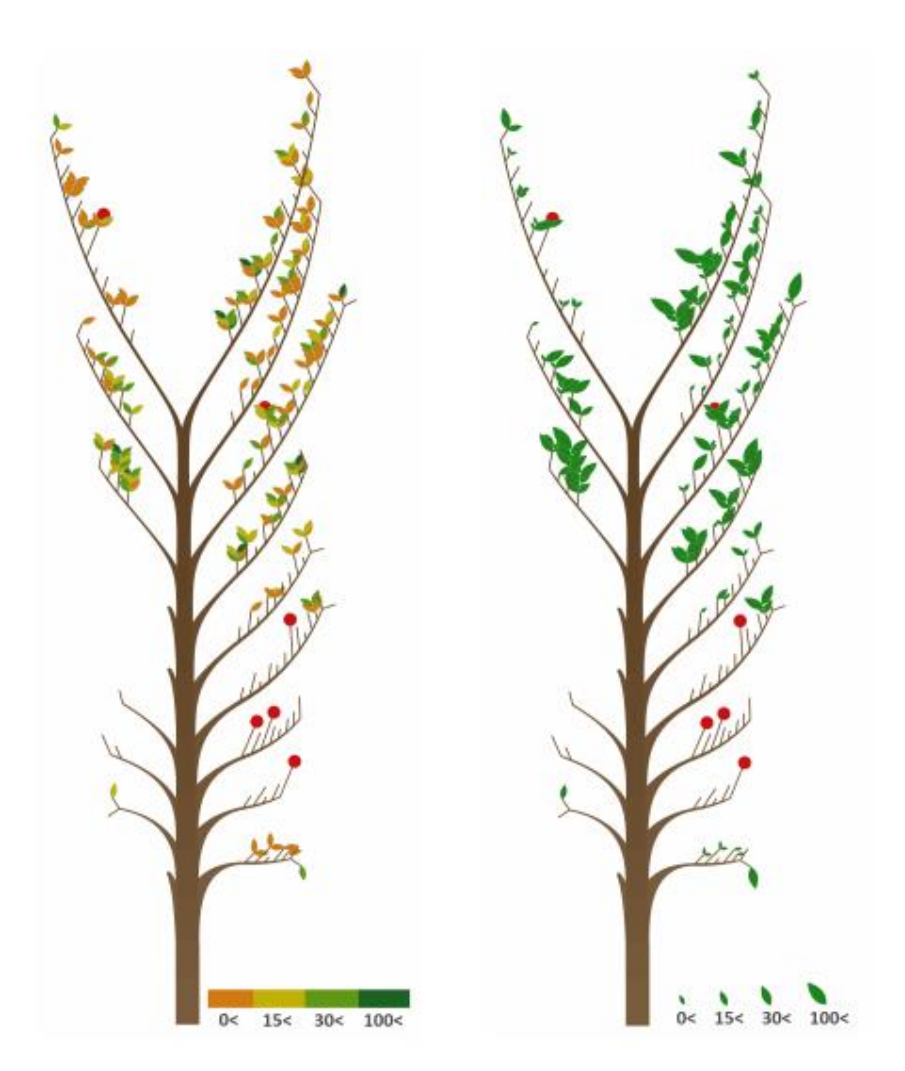

# PRODUCTIVE VS. UNPRODUCTIVE RESEARCHERS

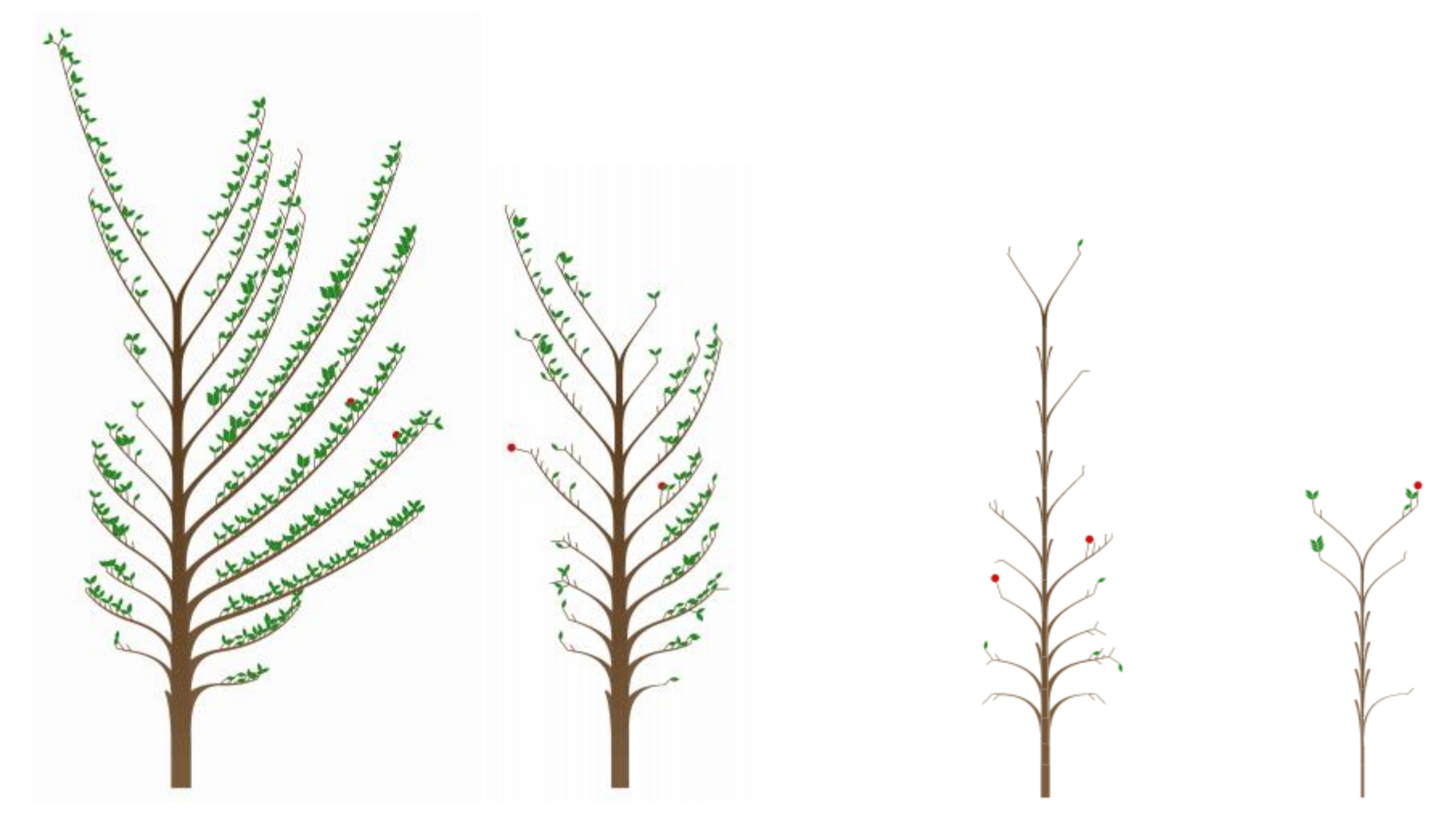

Productive **Districts** Unproductive

### BOTANICAL-INSPIRED VISUALIZATIONS

#### Visualizing hard drives with tree cartoons

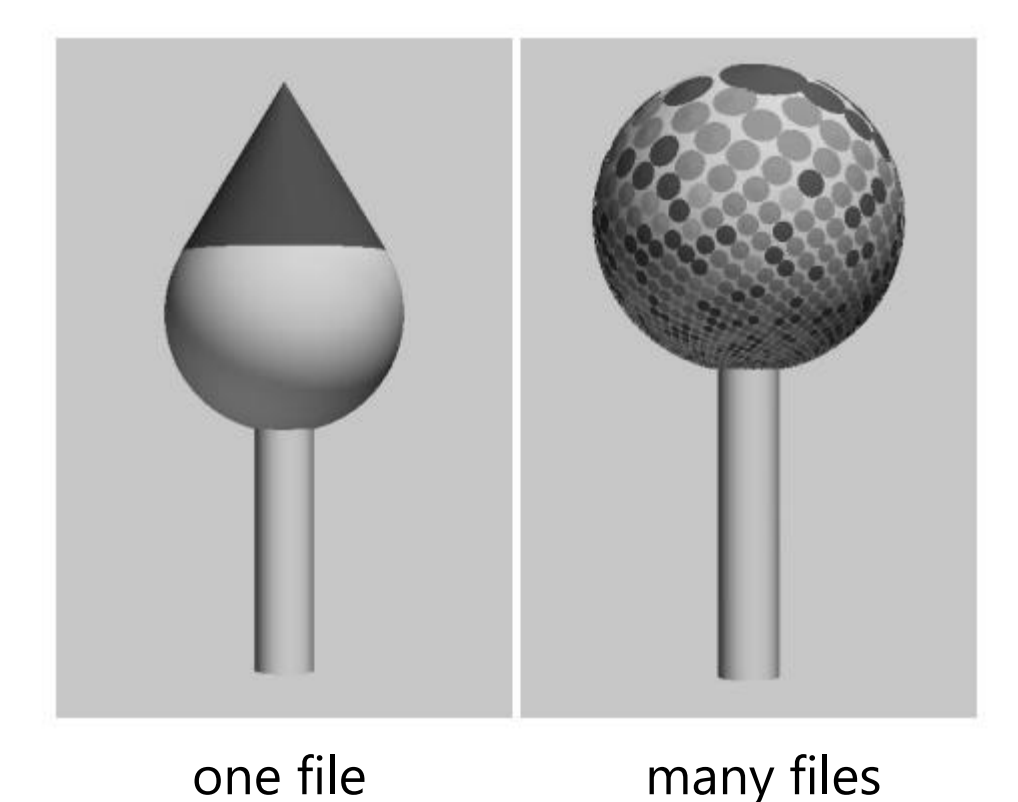

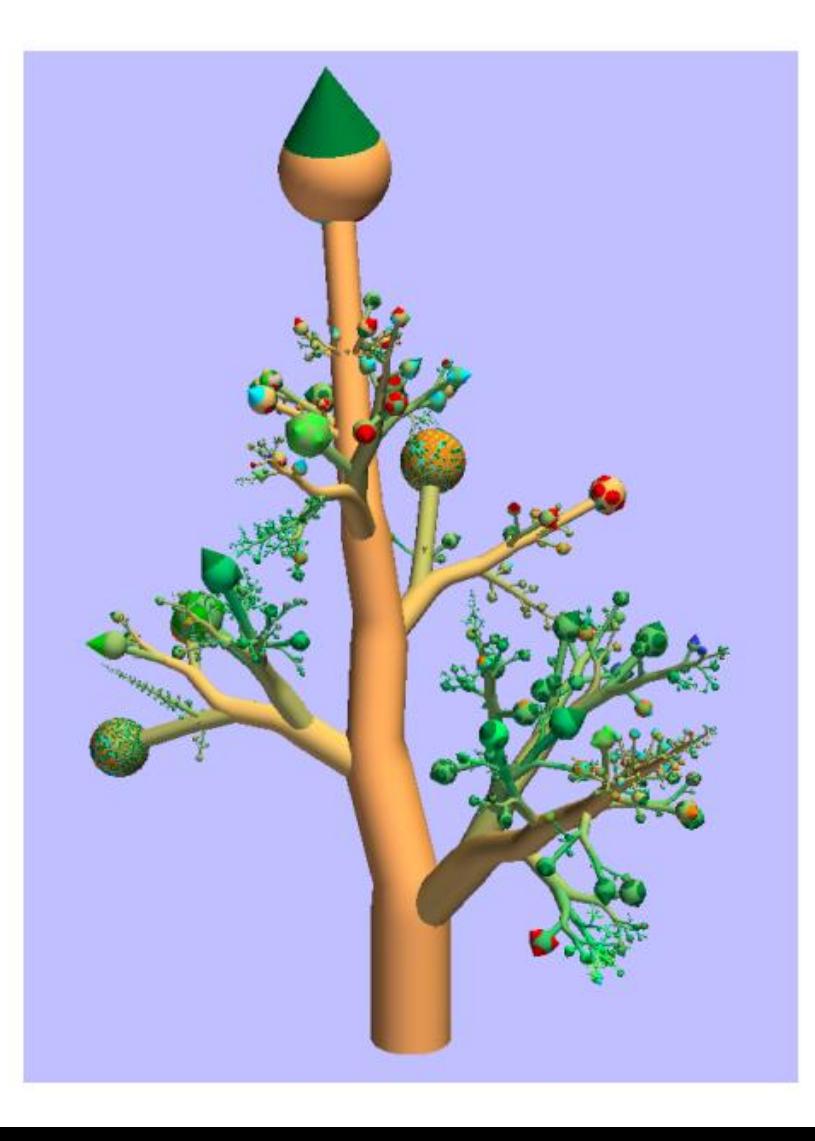

Kleiberg et al., IEEE InfoVis 2001

### BOTANICAL-INSPIRED VISUALIZATIONS

#### Color maps to file type

**blue are pdf files, red are image files** 

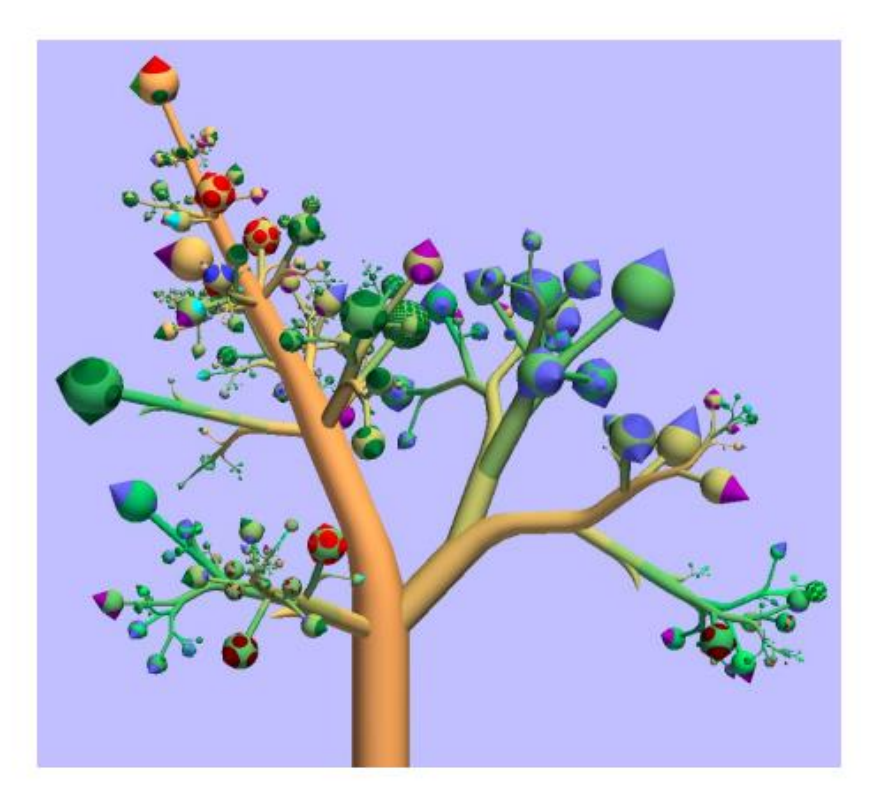

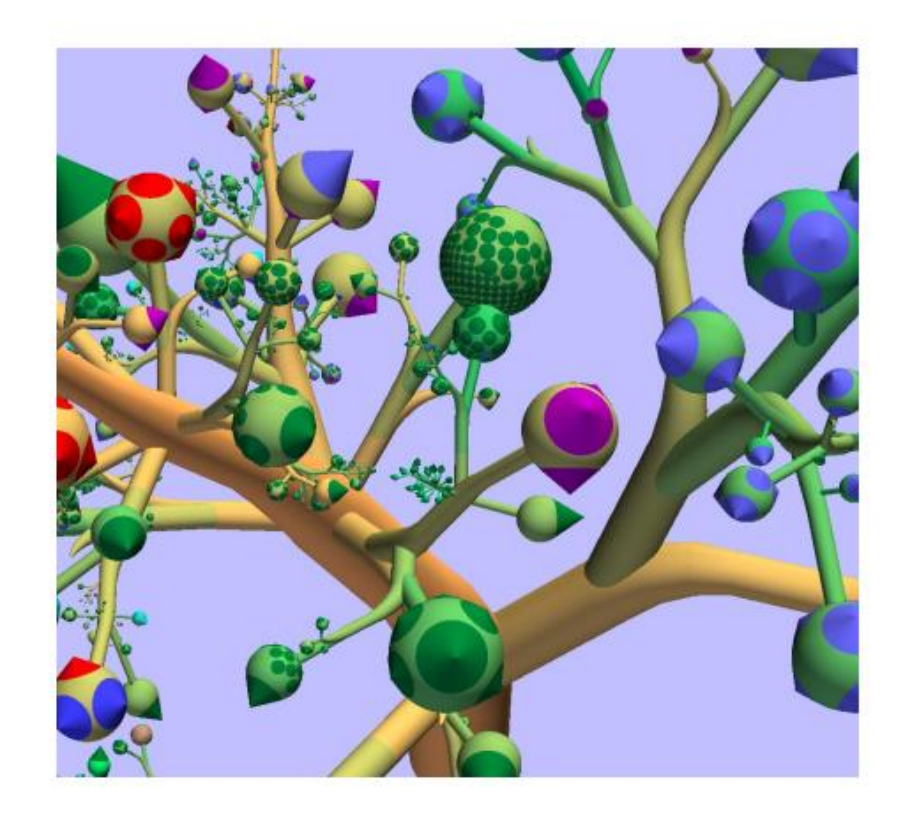

# CONVENTIONAL

Standard Node-Edge layout for a hierarchical network

- $\blacksquare$  3 levels
- **E** color maps to quantitative information (here population)

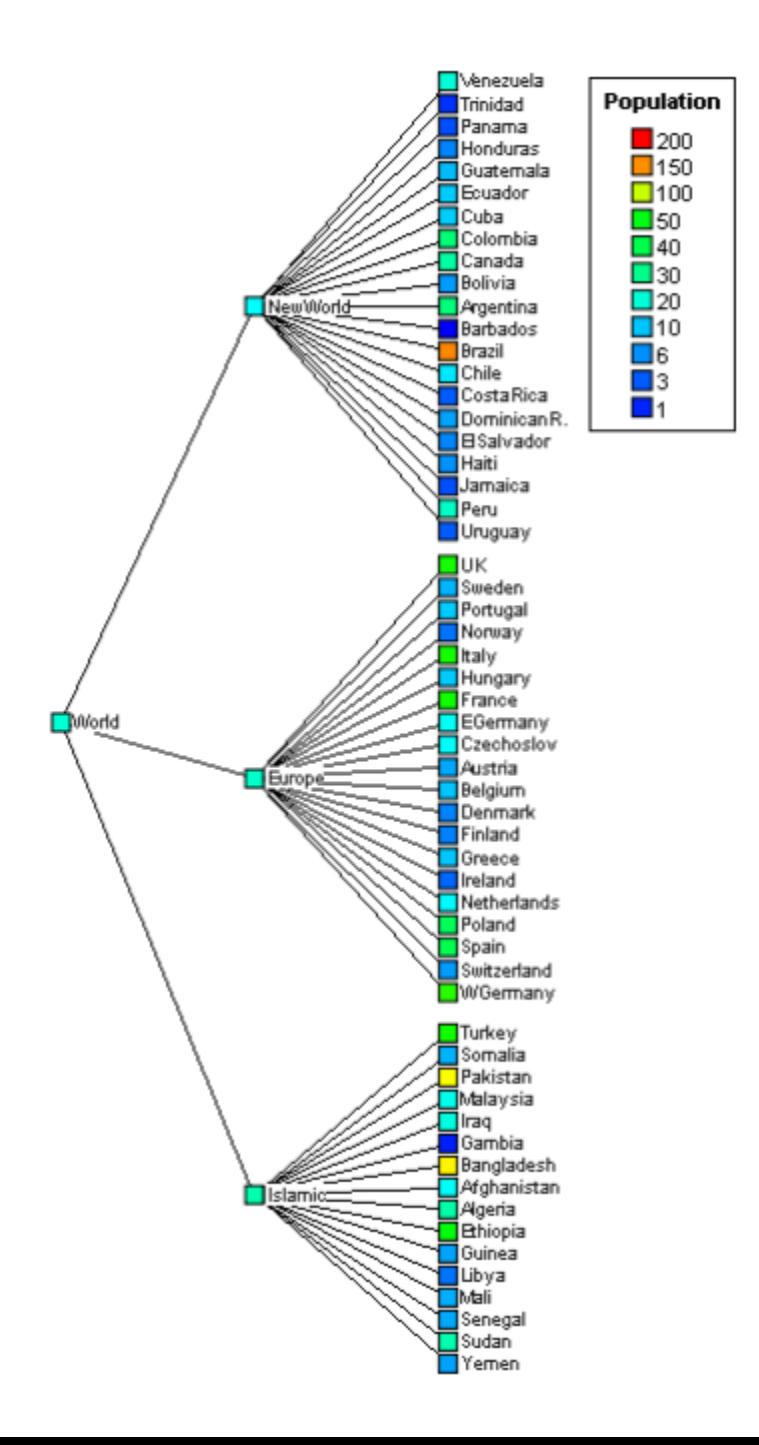

### DENDROGRAM

Typically used to depict classification hierarchies

> **split-off points** visualize proximity

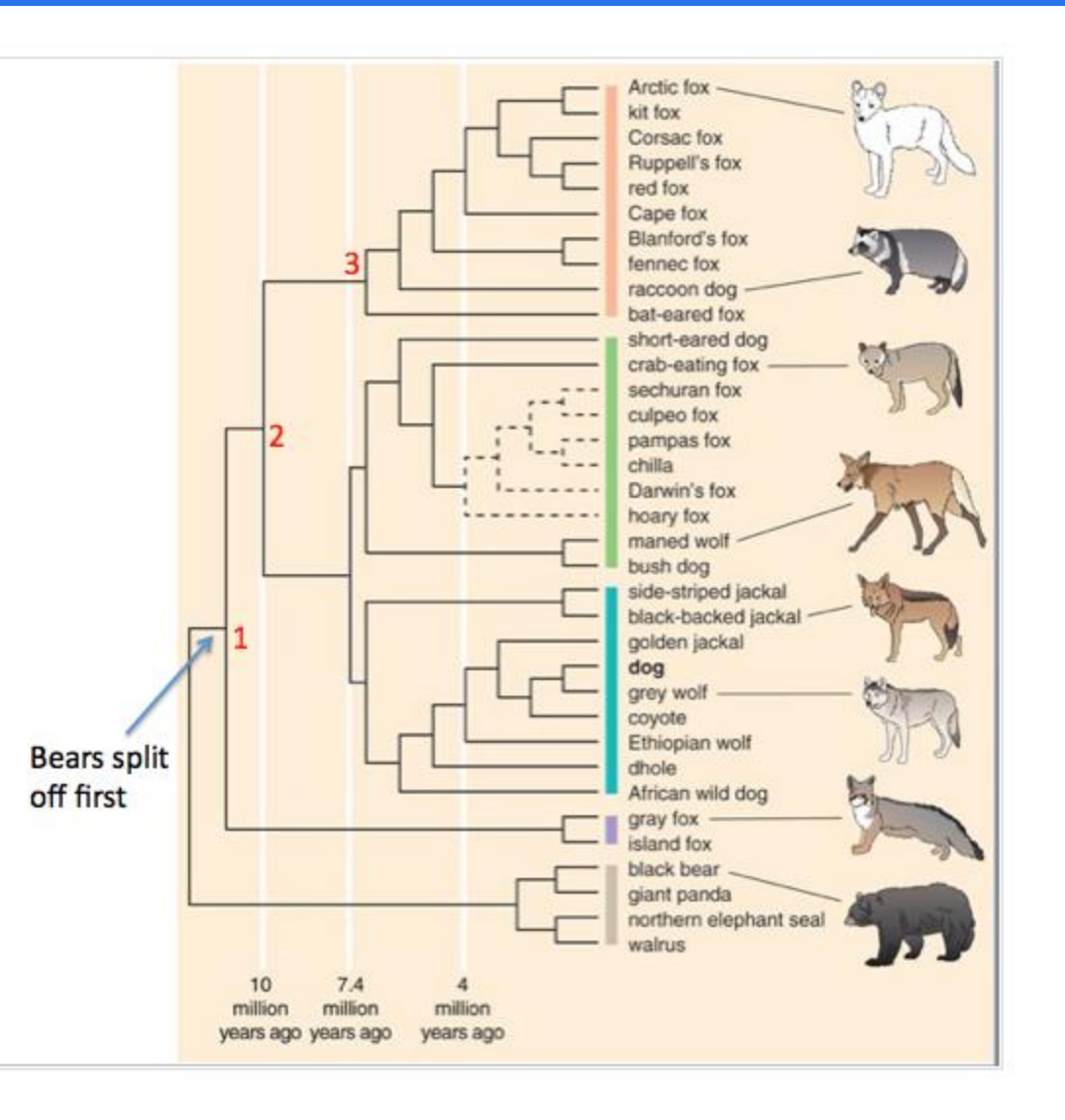

### **BIRDS AND DINOSAURS**

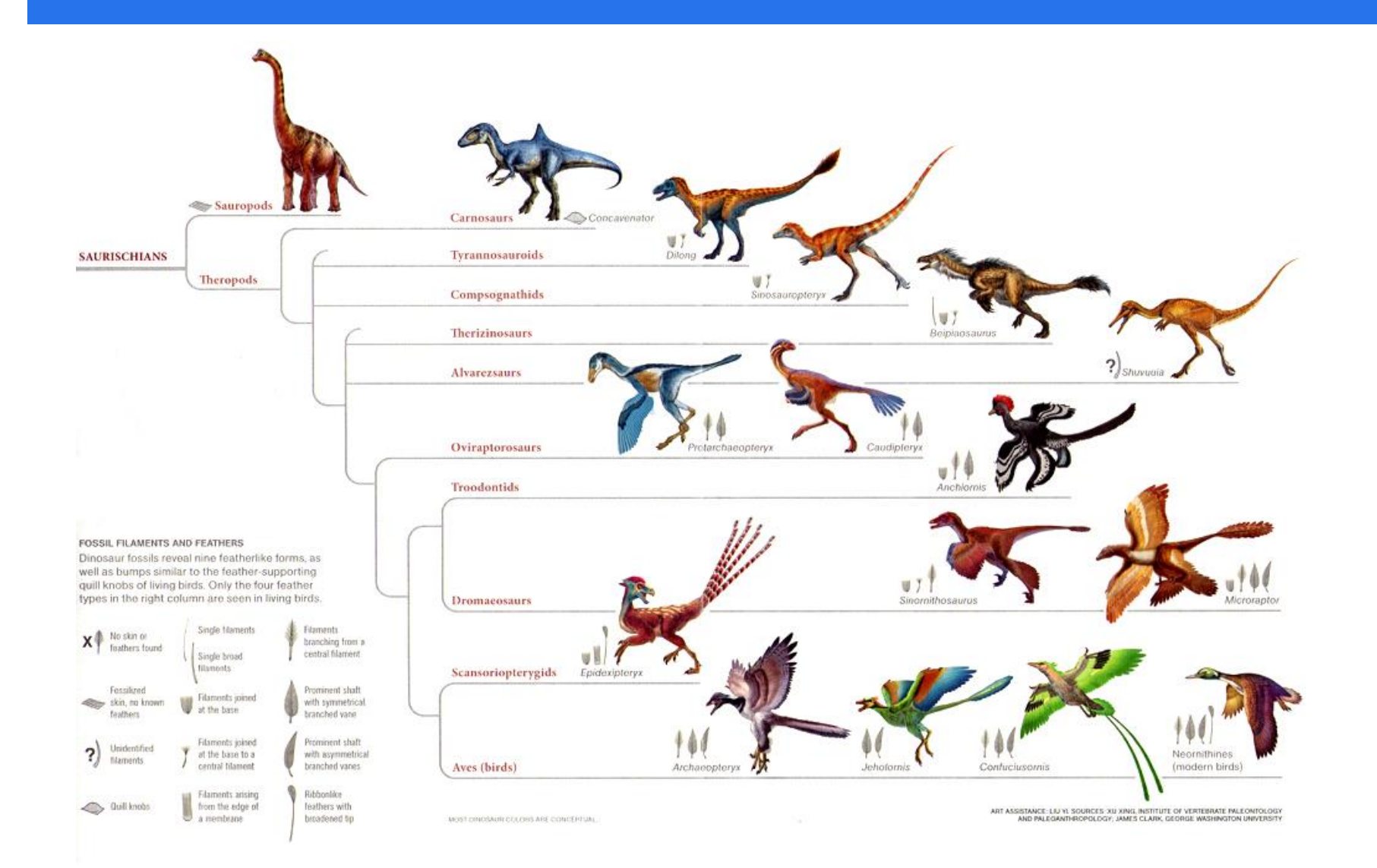

### CIRCLES ARE MORE SPACE-EFFICIENT

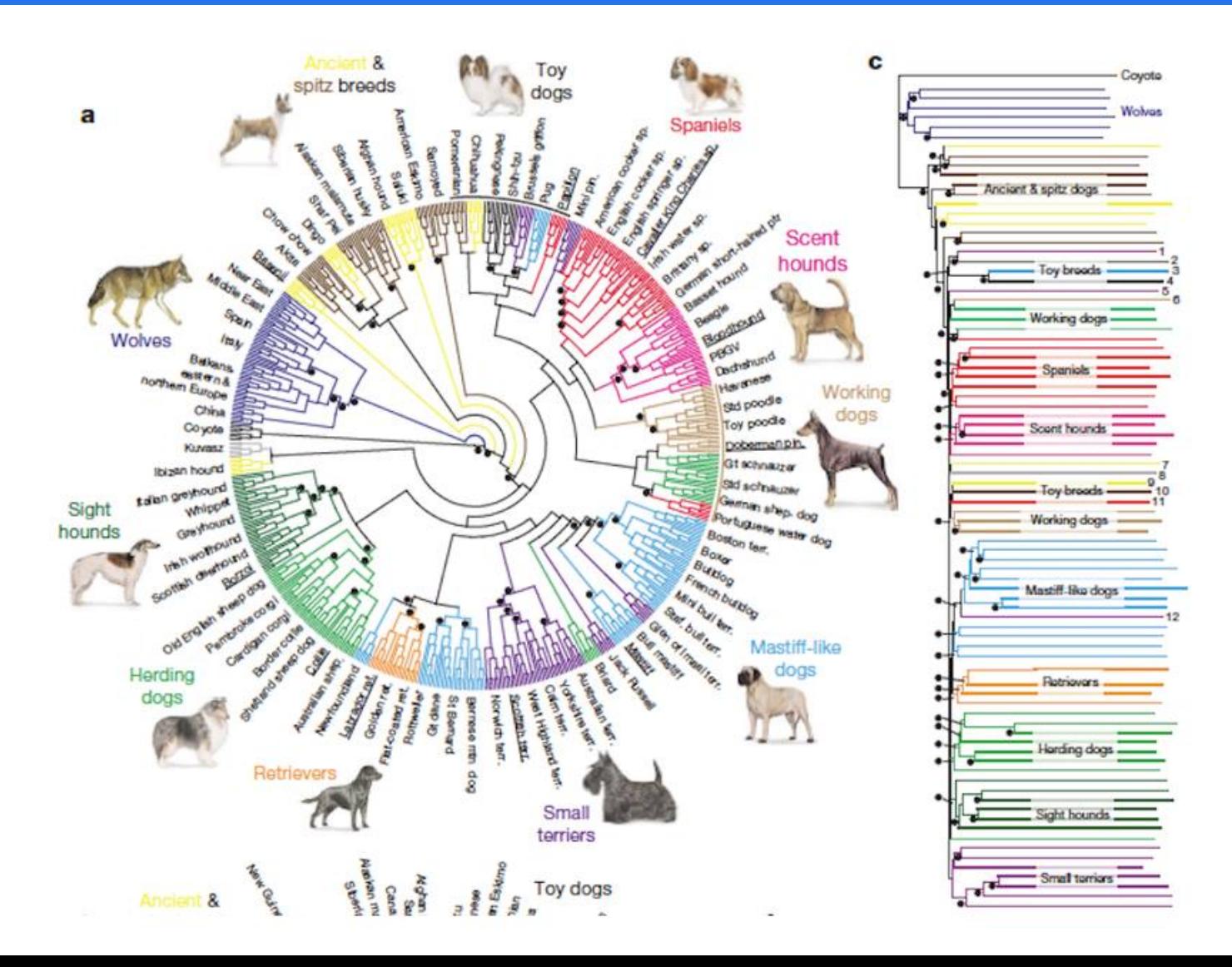

# RADIAL HIERARCHICAL VISUALIZATION

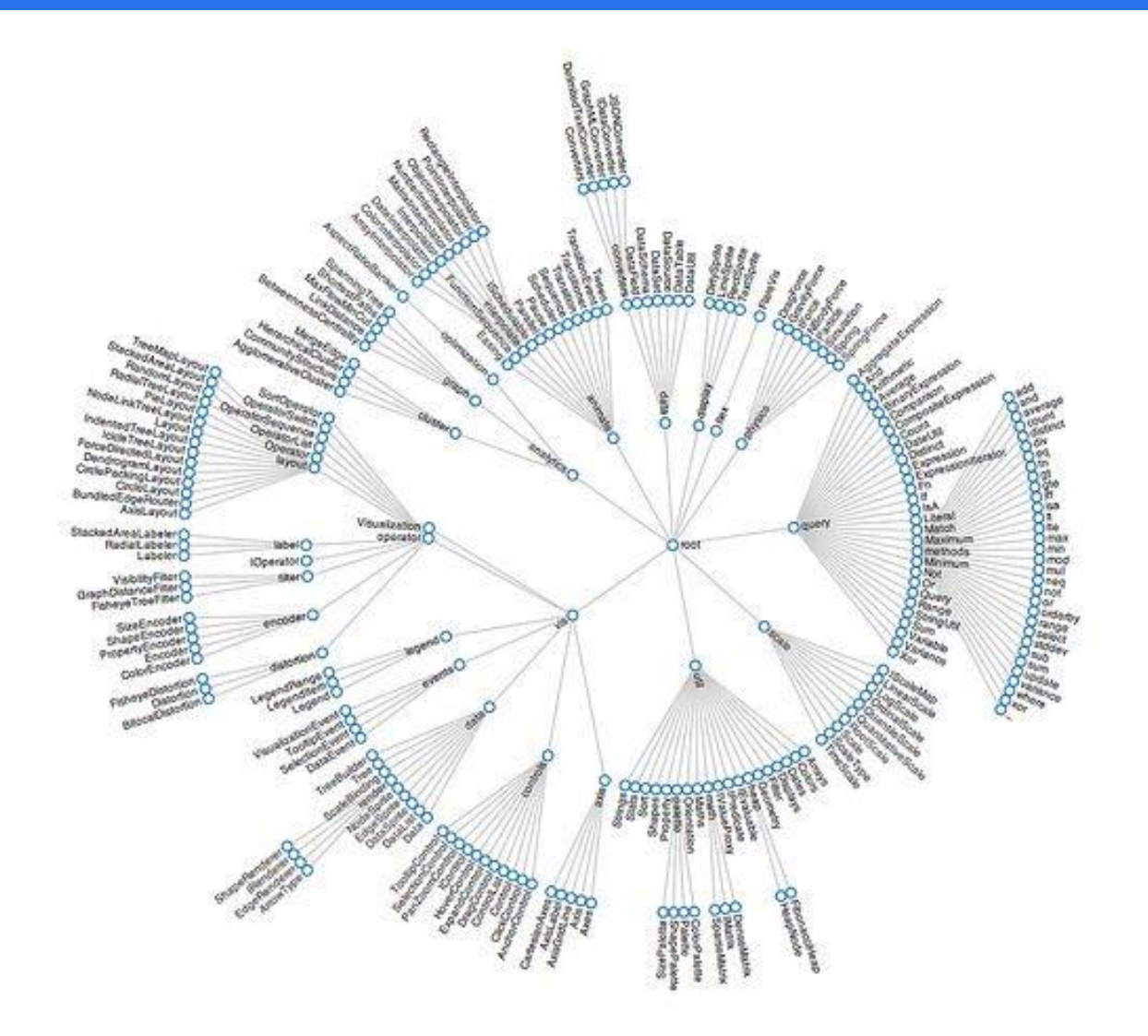

# **CHORD DIAGRAMS**

Represents flows or connections between several entities

> **for example the** number of people migrating from one country to another

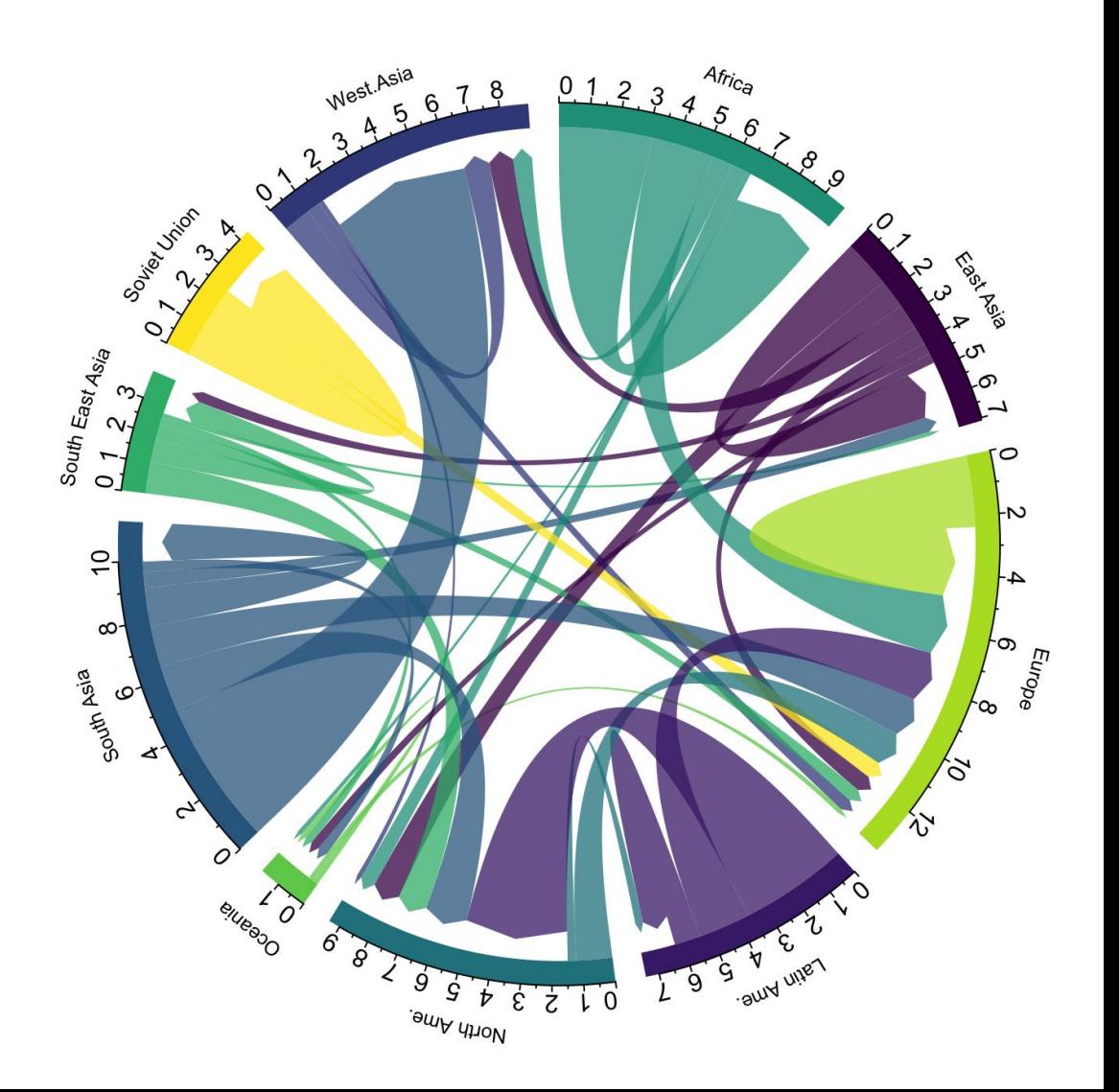

# MORE COMPLEX CHORD DIAGRAM

Can we make it easier to read?

- **u** yes
- **via edge bundling**

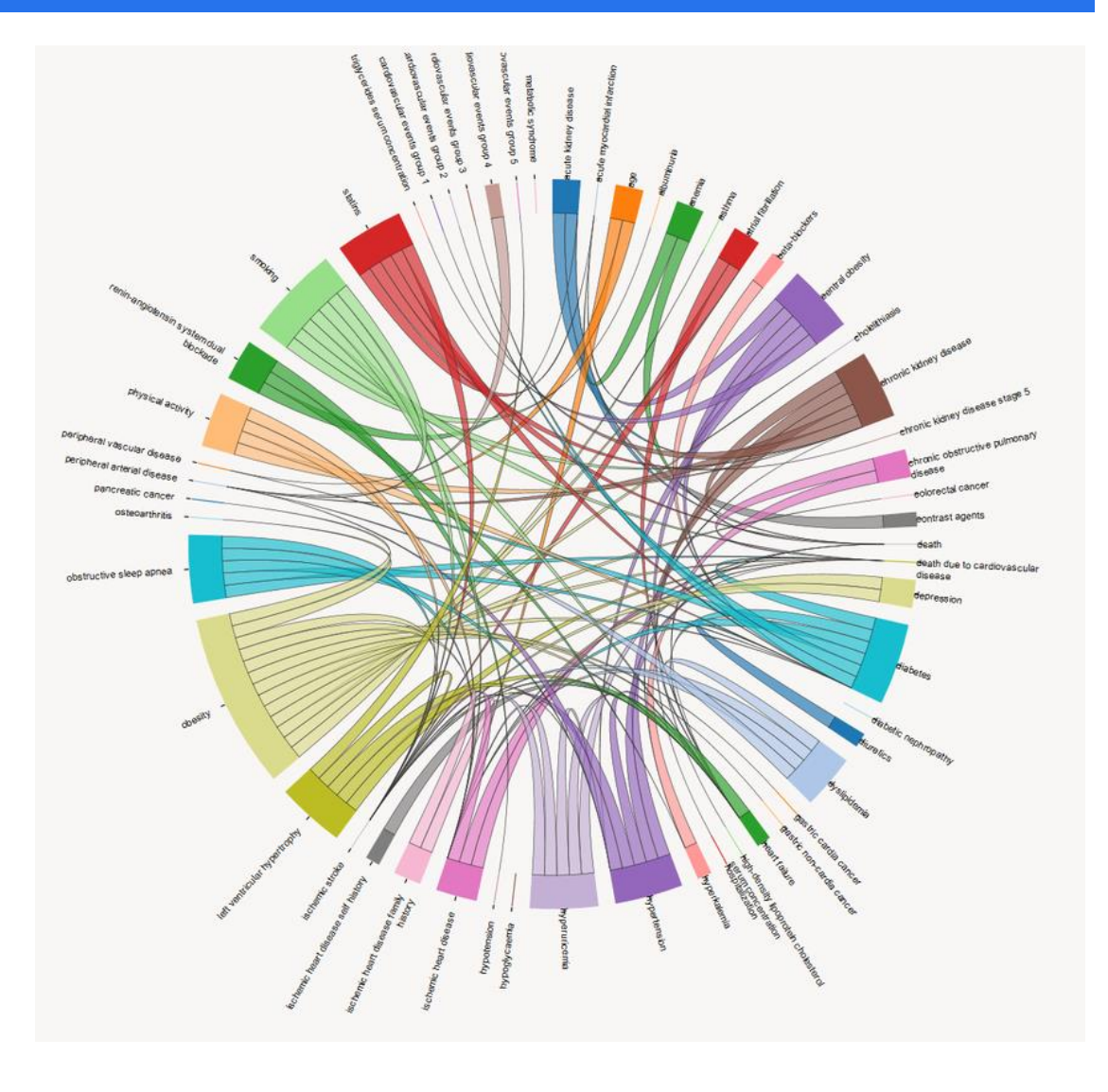

# HIERARCHICAL CHORD DIAGRAM

Hierarchy of the Flare ActionScript visualization library

- **EXE** elements are organized in several folders, such as query, data, scale…
- $\blacksquare$  each folder is then subdivided in subfolders and so on.
- **EXEC** can be visualized as a radial dendrogram

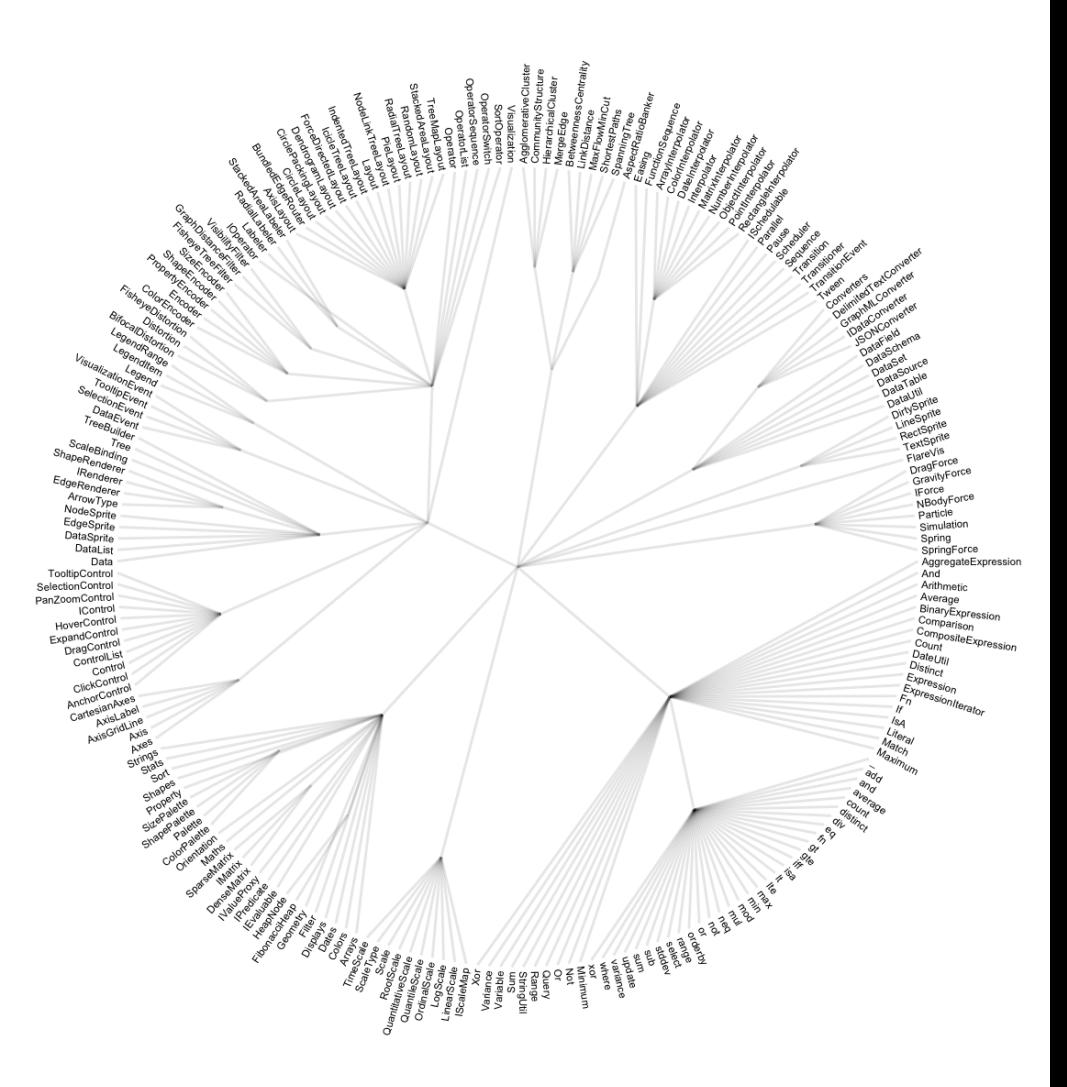

# HIERARCHICAL CHORD DIAGRAM

#### Visualize dependencies in the library

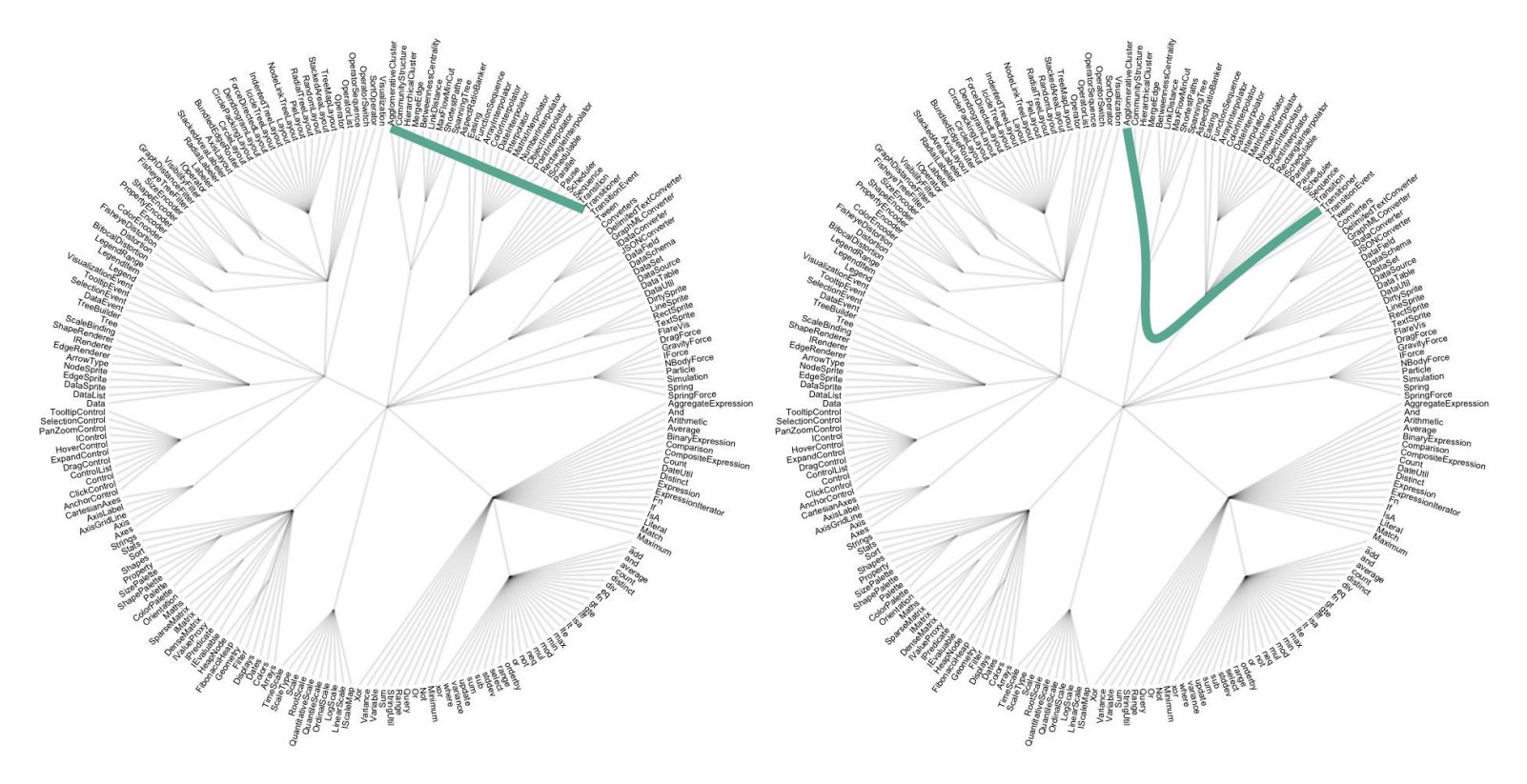

bad: straight line better: follow a hierarchical edge bundling line

# **EDGE BUNDLING**

#### Apply the bundling to every adjacency connection of the dataset

- **show the hierarchy of** the dataset
- **decrease the clutter as** much as possible
- **EXECUTE:** bundling the electrical wires together in order to reduce clutter
- **EXEC** and fan them out at their terminus in order to connect them to the terminals

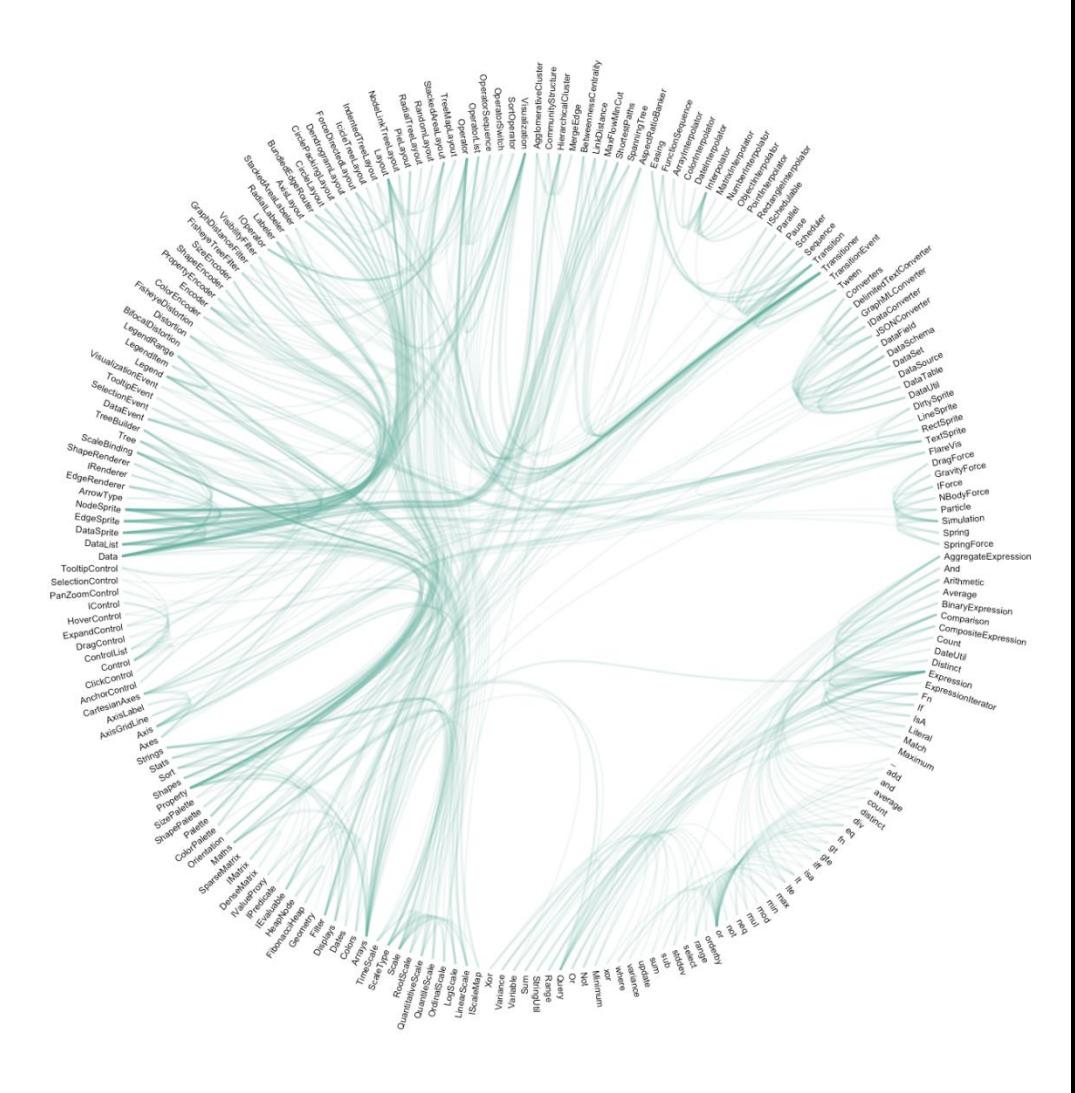

### RADIAL PLOTS AND EDGE BUNDLES

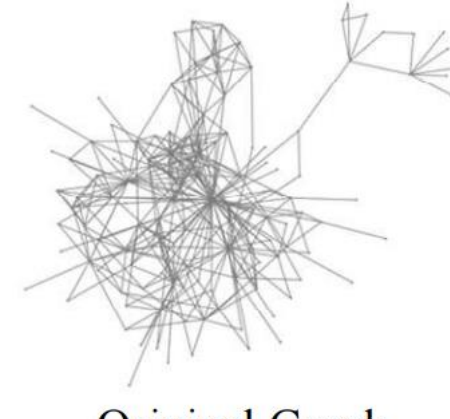

**Original Graph** 

Jia et al., Computer Graphics Forum 2011

# LEVELS OF EDGE BUNDLING

#### Edges are represented by splines with tension  $\beta$

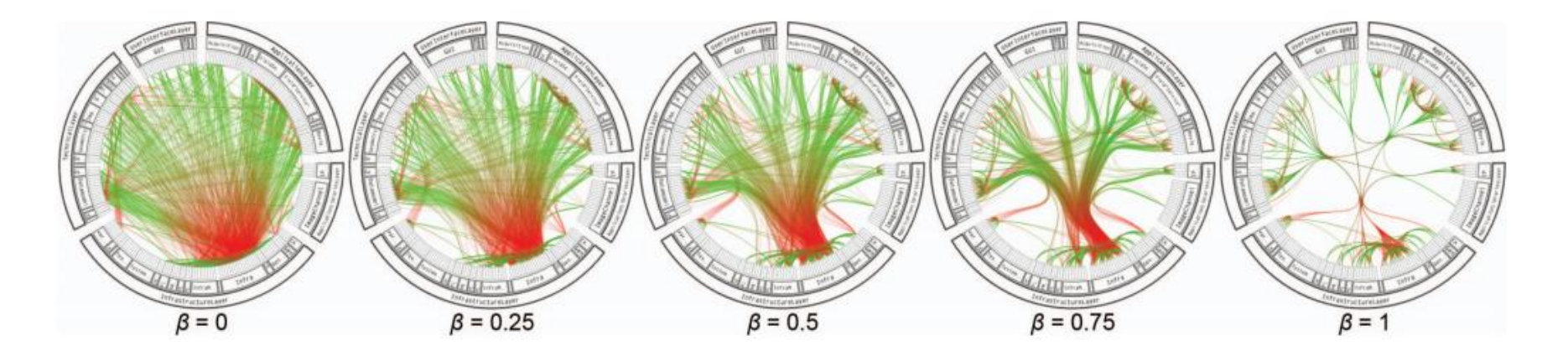

### Setting  $\beta$

- **E** low values mainly provide low-level, node-to-node connectivity information
- **high values provide high-level information**

# EDGE BUNDLING EXAMPLE

#### Software system call graph

**qialage 12** green is callee sallee

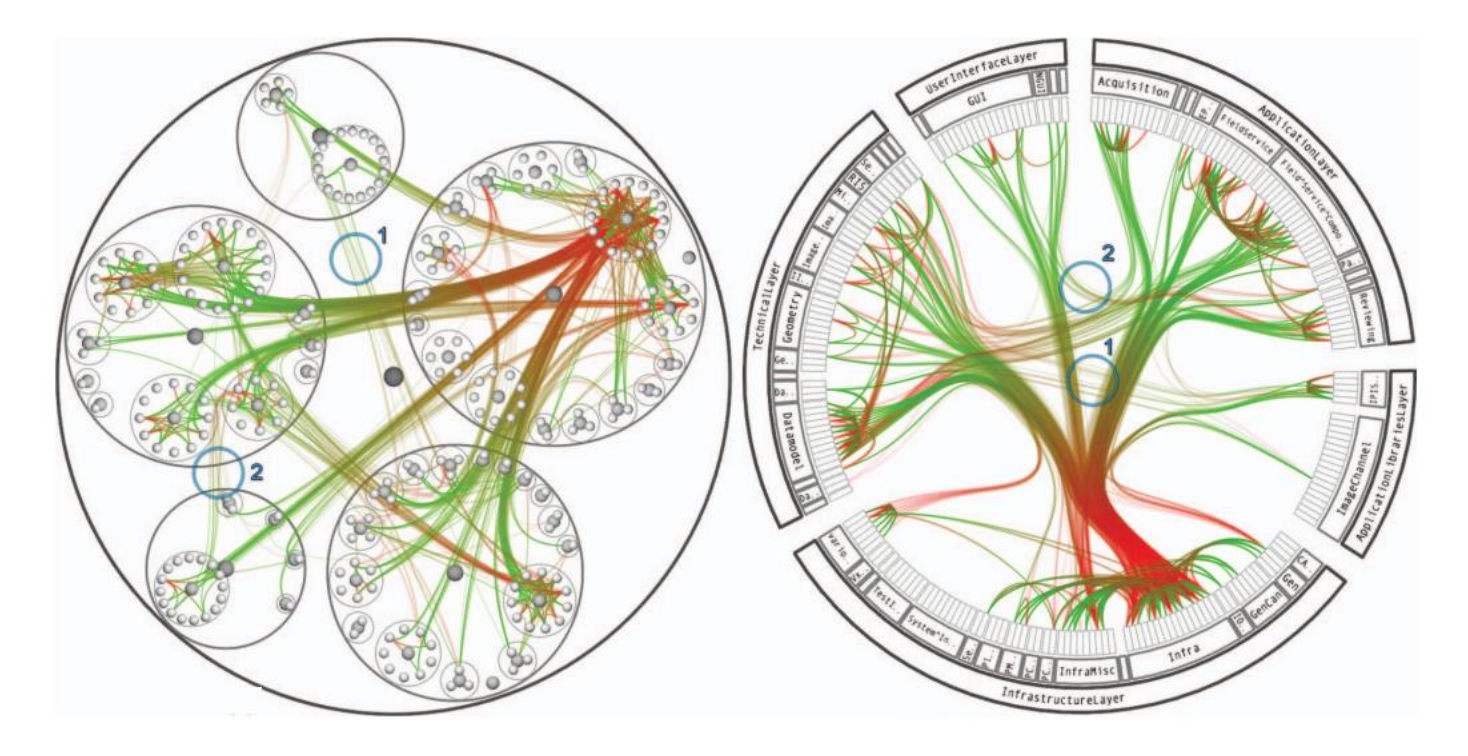

balloon layout (isolated processes) radial layout (more integrated)

# WITHOUT EDGE BUNDLING

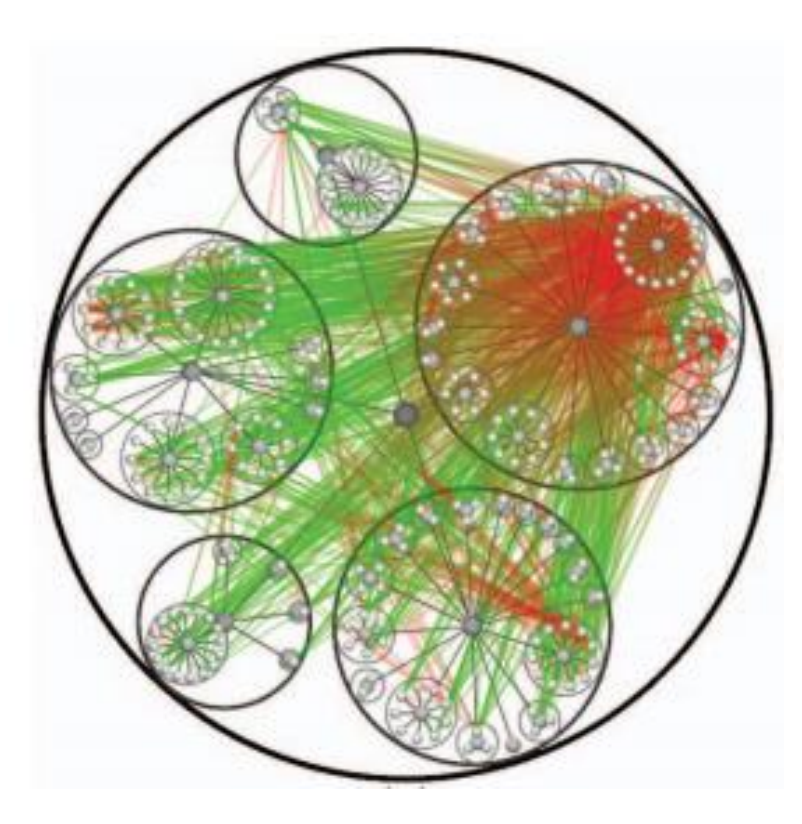

balloon layout radial layout

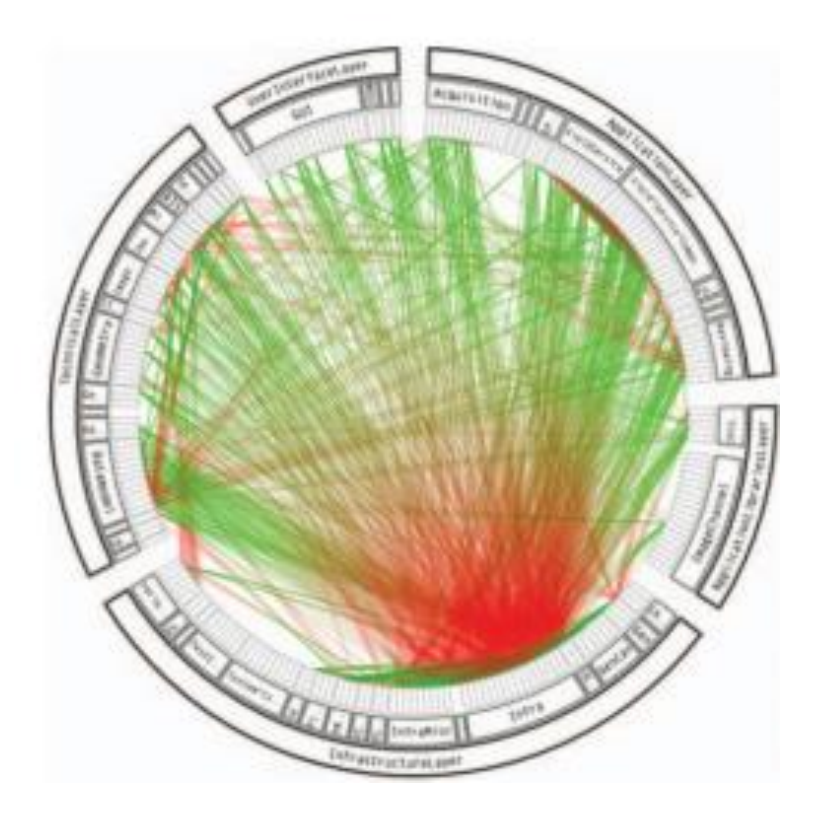

# CURVED EDGES MODELED AS SPLINES

Curved edges are represented as *splines*

- **a** a spline is a smooth curve defined by some control points
- **EXED** moving the control points changes the curve

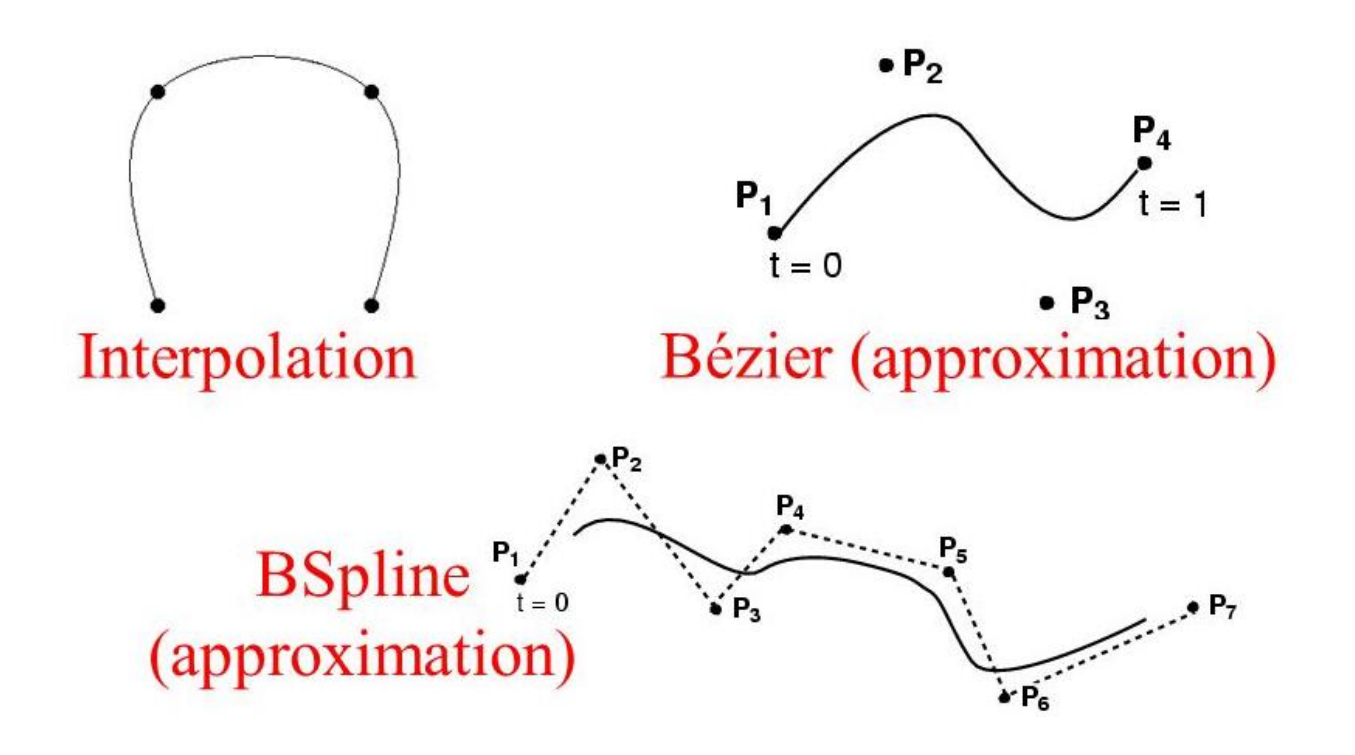

# PRIMER: UNIFORM CUBIC B-SPLINE

A B-Spline curve is defined as follows:

■ *n* is the total number of control points

$$
X(t) = \sum_{k=0}^n P_k B_{k,d}(t)
$$

- *d* is the order of the curves,  $2 \le d \le n+1$ , *d* typically 3 or 4
- $B_{k,d}$  are the uniform B-spline blending functions of degree  $d-1$
- $P_k$  are the control points
- Each  $B_{k,d}$  is only non-zero for a small range of t values, so the curve has local control

$$
x(t) = \frac{1}{6} \begin{bmatrix} P_0 & P_1 & P_2 & P_3 \end{bmatrix} \begin{bmatrix} -1 & 3 & -3 & 1 \\ 3 & -6 & 0 & 4 \\ -3 & 3 & 3 & 1 \\ 1 & 0 & 0 & 0 \end{bmatrix} \begin{bmatrix} t^3 \\ t^2 \\ t \\ t \\ 1 \end{bmatrix}
$$

Or in matrix form:

- t is the *parametric variable*
- $\blacksquare$  defined on [0,1]

### PRIMER: UNIFORM CUBIC B-SPLINE

![](_page_23_Figure_1.jpeg)

## PRIMER: UNIFORM CUBIC B-SPLINE

The locations of the control points scale the basis functions

 in this simple example we see a continuous 1D function generated from 6 control points and basis functions

![](_page_24_Figure_3.jpeg)

The curve can't start until there are 4 basis functions active

### CUBIC B-SPLINE ANIMATED

![](_page_25_Figure_1.jpeg)

# EXTENSION TO SURFACES

#### B-spline surface

![](_page_26_Figure_2.jpeg)

### APPLICATION TO PARALLEL COORDINATES

#### One straightforward way of reducing clutter is to replace polylines with polycurves:

![](_page_27_Figure_2.jpeg)

Each line segment is replaced with an end-point interpolating, quadratic B-spline. A tension parameter can be controlled by the user.

# EDGE BUNDLING (CONT.)

Let *m* be the mid-point in viewport coordinates of  $v_{i,j}$  and  $v_{i+1,j}$ end-points of a line segment

Let *c<sup>k</sup>* be the cluster to which this segment belongs and *ck,μ* be its mid-point in viewport coordinates

Let  $\lambda$  and  $\beta$  be tension parameters (usually  $\lambda = 0.75$ ) and  $0 \le$ 

 $β ≤ 1$  is set by the user

The control points of the spline are given by:

- $(-1, v_{i,j})$
- (0, β*m* + (1 -β)*p*)
- $\blacksquare$  (1,  $v_{i+1,j}$ )

![](_page_28_Figure_9.jpeg)

# EDGE BUNDLING (CONT.)

The tension can be changed to control the amount of clutter reduction

In our implementation, the  $\lambda$  parameter is fixed, but the  $\beta$ parameter can be changed in the GUI

Examples of medium and low tension, respectively:

![](_page_29_Figure_4.jpeg)

## CLUSTER RENDERING

Recall that clusters are often rendered as heavy line segments on top of the dataset

In IPC we render the clusters as polygonal meshes They help to show the ranges of each cluster along axes The vertical "spread" can be controlled by the user

![](_page_30_Figure_3.jpeg)

# ALPHA (OPACITY) BLENDING

Draw curves at different opacities

- long curves: low opacities (high transparencies)
- **short curves: high opacity (makes short curves visible)**

![](_page_31_Picture_4.jpeg)

alpha blending disabled alpha blending enabled

# ALPHA (OPACITY) BLENDING

Alpha blending also enables visualization of sub-bundles and differentiation of lines

![](_page_32_Picture_2.jpeg)

alpha blending disabled alpha blending enabled

# **SANKEY DIAGRAM**

![](_page_33_Figure_1.jpeg)

#### Another bundling technique

- **Filow diagram**
- $\blacksquare$  the width of the arrows is proportional to the flow rate

#### Use cases:

- where money came from and went to (budgets, contributions)
- **Fallows of energy from source to destination**
- **Filows of goods from place to place**

### HIERARCHIES WITH SUN BURST DISPLAYS

![](_page_34_Figure_1.jpeg)

### SUNBURST WITH PARTITION OF UNITY

![](_page_35_Picture_1.jpeg)

# SAME DATA WITH TREEMAP

![](_page_36_Figure_1.jpeg)

## TREEMAP CONSTRUCTION

![](_page_37_Figure_1.jpeg)

![](_page_37_Figure_2.jpeg)

### TREEMAP FOR STOCK PORTFOLIO

![](_page_38_Picture_7.jpeg)

Size is mapped to market cap, yellow boxes are investor's holdings

# **CUSHION TREEMAP**

![](_page_39_Picture_1.jpeg)

#### Advantages

- **due to perceived discontinuity in texture between nodes, lines are** no longer necessary to separate nodes
- **•** more of the space can be used for the actual node display
- **nuch smaller nodes can be shown than in a flat treemap**

### TREEMAP FOR DISK DRIVES

#### Used in programs like

- **WinDirStat (Windows)**
- **KDirStat (Linux)**
- **-** DiskInventory (Mac)

![](_page_40_Picture_33.jpeg)

# **TREEMAP VARIATIONS**

![](_page_41_Figure_1.jpeg)

#### Squarified treemap is preferred

- **Earth in the difficult to visually compare** long slivery tiles with tiles that have a more even aspect ratio
- **EXED** a squarified treemap makes the map more globally comparable

#### Voronoi treemap

• based on Voronoi tesselation

![](_page_41_Figure_7.jpeg)

### CONSTRUCTING A SQUARIFIED TREE MAP

### Optimization criterion

**EXECO** is keep aspect ratio of boxes close to 1

#### Sequence:

- $\blacksquare$  steps 1, 2, 4, 5, 7, 9, 10
- $\blacksquare$  steps 3, 6, 8 would increase the aspect ratios of the boxes
- start a new row

Bruls, Huizing, Van Wijk, (2000). Squarified Treemaps. *Data Visualization.* Springer

![](_page_42_Figure_8.jpeg)

# SQUARIFIED TREEMAP EXAMPLE

![](_page_43_Figure_1.jpeg)

standard layout standard layout standard layout squarified

#### Can greatly improve

- ability to compare the magnitude of different leaf nodes
- **EXTERGH** at the same time maintain some level of the original hierarchy